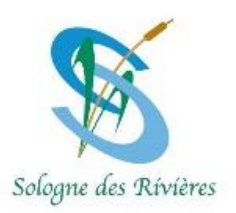

## **URBANISME**

## **Saisie en ligne des dossiers**

Dans le cadre de la loi de simplification des démarches, la Communauté de Communes Sologne des Rivières propose un téléservice pour recevoir et instruire de façon dématérialisée les demande d'urbanisme pour l'ensemble des communes membres du service commun d'instruction des autorisations du droit des sols.

**A compter du 1er janvier 2022**, ce nouveau service en ligne vous permettra de déposer vos demandes d'urbanisme (déclaration d'intention d'aliéner, permis de construire, certificat d'urbanisme, déclaration préalable…), de suivre vos demandes et d'échanger avec l'administration.

Vous pourrez vous connecter au guichet numérique mutualisé directement avec votre compte France Connect. Simple et gratuit, la transmission en ligne des dossiers évite les frais de photocopies et les frais postaux, et permet un gain de temps sur les délais d'instruction.

Toutefois, le guichet numérique n'est pas obligatoire puisque le dépôt des dossiers au format papier sera toujours possibles auprès du service urbanisme de votre mairie.

## **Comment déposer un dossier numérique sur le guichet numérique mutualisé ?**

- 1) Que vous soyez particulier ou professionnel, il vous suffira de vous connecter via le lien suivant <https://ccsolognedesrivieres.urba.netagis.fr/NetADS/sve/CCSR41> accessible depuis le site internet de la Communauté de Communes et de chaque commune membre du service commun ADS.
- 2) Il vous sera demandé de vous identifier soit via votre compte France Connect, soit en créant un identifiant pour le suivi de vos demandes d'urbanisme.
- 3) Vous pourrez ensuite choisir le type de dossier que vous souhaitez créer : **Attention à bien sélectionner votre commune** ! Vous saisirez ensuite le formulaire cerfa puis joindre impérativement les pièces nécessaires suivant le projet envisagé (plan de situation, plan de masse, ...). Les pièces devront être jointes sous format pdf.
- 4) Dès l'enregistrement de votre dossier sur le guichet numérique, vous recevrez un Accusé d'Enregistrement Electronique (AEE).
- 5) La commune sera ensuite informée du dépôt de votre dossier et vous délivrera un Accusé de Réception Electronique (ARE) comportant le n° de votre demande.
- 6) La date de dépôt de votre dossier faisant foi pour le délai d'instruction sera celle de l'Accusé d'Enregistrement Electronique (AEE).

Pour plus d'information, vous pouvez contacter le service urbanisme de votre commune qui vous guidera dans votre démarche en ligne.